## EDV - ANWENDUNGEN IN DER RESTAURIERUNG

Roger Kossann • Restaurator Stader Str. 35 • D-28205 Bremen Tel: +49 (0) 421 -49 88 80 9 Fax: +49 (0) 421 -43 47 46 Mitglied in der Arbeitsgemeinschaft der Restauratoren und im Deutschen Verband freiberuflicher Restauratoren

In der Restauratorenpraxis hat schon seit ein paar Jahren die EDV Einzug gehalten, meistens jedoch nur als Ersatz fur die Schreibmaschine, um Dokumentationen zu erstellen. Mit unseren Beispielen möchten wir aufzeigen, welche Anwendungen wir nutzen, als Dienstleistung anbieten und welche Möglichkeiten sich daraus ergeben können.

Die digitale Bildverarbeitung bildet mit Abstand unter den EDV-Anwendungen die vielfälltigste Nutzung. Auch Historiker und Restauratoren sind auf visuelle Eindrücke angewiesen. Bevor Eingriffe am Objekt selbst vorgenommen werden, können diese am Computer simuliert werden und so bei der Maßnahmenfindung ein weiteres wichtiges Hilfsmittel sein.

Um ein Objekt am PC digital zu bearbeiten, müssen die Daten natürlich in digitaler Form zugänglich sein. Die betreffen-den Möbel sind bei uns in der Werkstatt herkömmlich photographiert worden. Über einen Dienstleister wurden die Photonegative auf eine Kodak® Master Photo CD gescannt. Das Speichervolumen einer solchen Kodak® Photo CD entspricht zur Zeit 100 Scans bei Höchstauflösung 16Base. Nach dem Scanvorgang liegen auf der CD pro Negativ ein Image Pack vor das funfAuflösungen enthält.

Tabelle: Auflösungen,Dateigrößen und druckrelevate Abmaßungen einer Kodak®Master Photo CD:

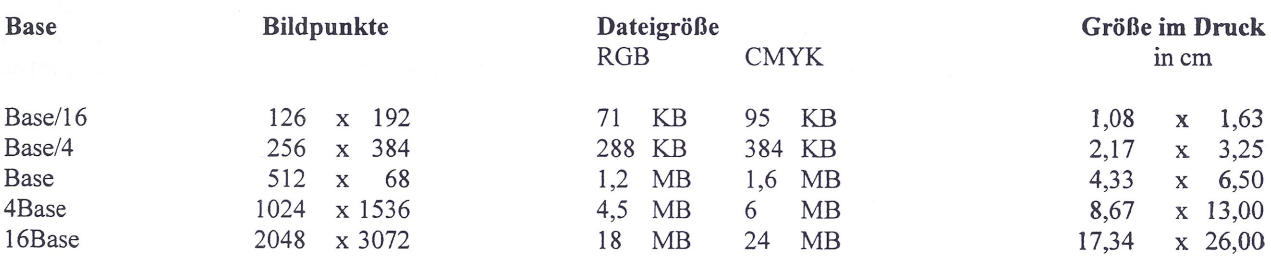

Nach der oben beschriebenen Digitalisierung kann mit der Bildbearbeitung am PC begonnen werden. Mit unserem Equitment arbeiten wir im Bereich der 4Base und 16Base Auflösungen.

Ein Beispiel für die digitale Bildbearbeitung ist der Schreibschrank aus dem Historischen Museum in Verden. Das Möbel war in einem sehr desolaten Zustand in unsere Werkstatt gekommen, da schon mehrere unsachgerecht ausgefuhrten Überarbeitungen stattgefunden haben und jetzt die noch vorhandene Substanz konserviert werden sollte. Die notwendigen konservatorischen Arbeiten wurden ausgeführt, sollen aber hier nicht näher erläutert werden. Hinter den Aufsatztüren war ursprünglich eine Schubladeneinteilung, die wohl bei einer der zahlreichen Überarbeitungen entfemt wurde. Auch fehlte die Tapete im ganzen Aufsatzkorpus und die große Schublade im Schreibfach. Da dieses Möbel in den Schauräumen des Museums geschlossen präsentiert wird, sollten keine Veränderungen hinter den Aufsatztüren und im Schreibfach erfolgen. Um nun aber doch einen Eindruck zu bekommen wie der ursprüngliche Zustand ausgesehen hat, haben wir am PC mittels eines Bildbearbeitungsprogrammes diesen Zustand simuliert. Die fehlenden Schubladen wurden rekonstmiert und die Tapete der Türinnenseiten auf die übrigen Korpusteile übertragen. Gleichzeitig wurde die Bildretusche auch benutzt, um störende Details, die beim Photographieren mit auf das Bild gekommen sind, zu beseitigen.

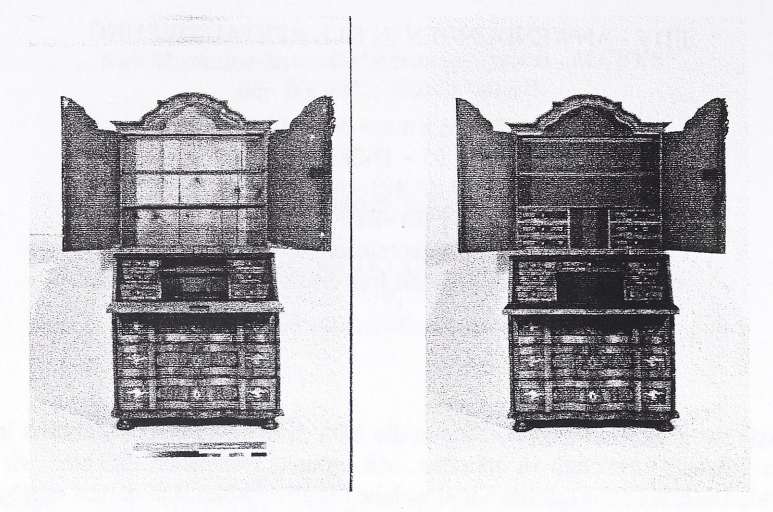

- Bild links: Schreibschrank aus dem Historischen Museum im Domherrenhaus der Stadt Yerden nach der Restaurierung. Oben ist die Papprolle der Photorückwand und im Vordergrund die Kodak® Grau- und Farbkarte, die als Hilfsmittel für die Farbgenauigkeit benötigt wird, mit photographiert. Die fehlenden Schubladen sowie die Tapete im Aufsatz sollten nicht ergänzt werden, da das Möbel mit geschlossenen Türen und geschlossener Klappe in der Ausstellung präsentiert wird.
- Bild rechts: Schreibschrank wie links nach der digitalen Bildbearbeitung. Die Schubladen und Tapeten sind mittels der Bildretusche ergänzt. Nach der Retusche sind die Kodakkarten und die Photowandreste entfemt worden. Der Besucher im Museum hat jetzt eine Vorstellung, wie sich das Möbel ursprünglich dargestellt hat, ohne das größere Eingriffe am Möbel selbst stattgefunden haben.

Eine in dieser Weise simulierte Restaurierung kann von den jeweiligen Entscheidungsträgem als Hilfe für die Entscheidungsflndung einer Maßnahme sein. Natürlich nur ein weiteres Hilffnittel neben den gängigen herkömmlichen Untersuchungsmethoden. Auch besteht die Möglichkeit auf bestimmte restauratorische Eingriffe ganz zu verzichten, den überlieferten Zustand zu belassen und den wohl ursprünglichen Zustand, der sich durch die Untersuchungen begründet anhand von Photographien, Dmckerzeugnissen, Diashows, Videofilmen und/ oder Computeranimationen einem breiteren Publikum zu vermitteln. Viel mehr Informationen könnten so über ein Objekt zugänglich gemacht werden.

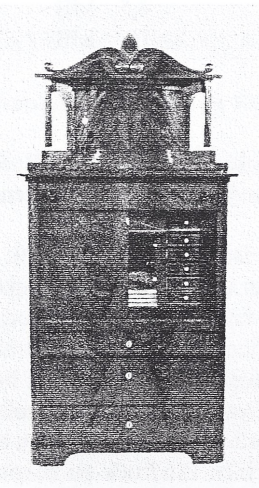

Bild: Sekretär mit Aufsatz aus dem Braunschweigischen Landesmuseum. Durch Bildmontage ist hier das Möbel gleichzeitig mit geschlossener und mit geöffneter Schreibklappe zu betrachten.

An dem Sekretär mit Aufsatz zeigen wir, wie sich die Bildbearbeitung für neue Darstellungsarten nutzen läßt. Zusätzlich läßt sich die sehr publikumsträchtige Voher/Nachher Darstellung eines Objektes sehr einfach in einen Bild realisieren, indem man das Vorherphoto mit dem Nachherphoto durch jeweils eine Bildhälfte zu einem Bild zusammenfügt.

Eine weitere EDV-Anwendung in der Restaurierung ist die Nutzung des PC als Zeichengerät. Ein Schreibschrank aus Bremen, der als Meisterstück identifiziert wurde, ist während der Restaurierung in unserer Werkstatt weitestgehend zerlegt worden und konnte so genau vermessen werden. Immer wieder haben wir in der Restauratorenpraxis das Problem, ein Meisterstück ist identifiziert, aber kein dazugehöriger Riß überliefert. Oder ein Riß zum Meisterstück ist überliefert, aber nicht das dazugehörige Möbel. In unserem Fall ist ein Meisterstück überliefert und wir haben eine Zeichnung in Form der Bremer Meisterrisse aus der ersten Hälfte des 19. Jhdt. am PC nachempfunden (siehe folgende Zeichnung).

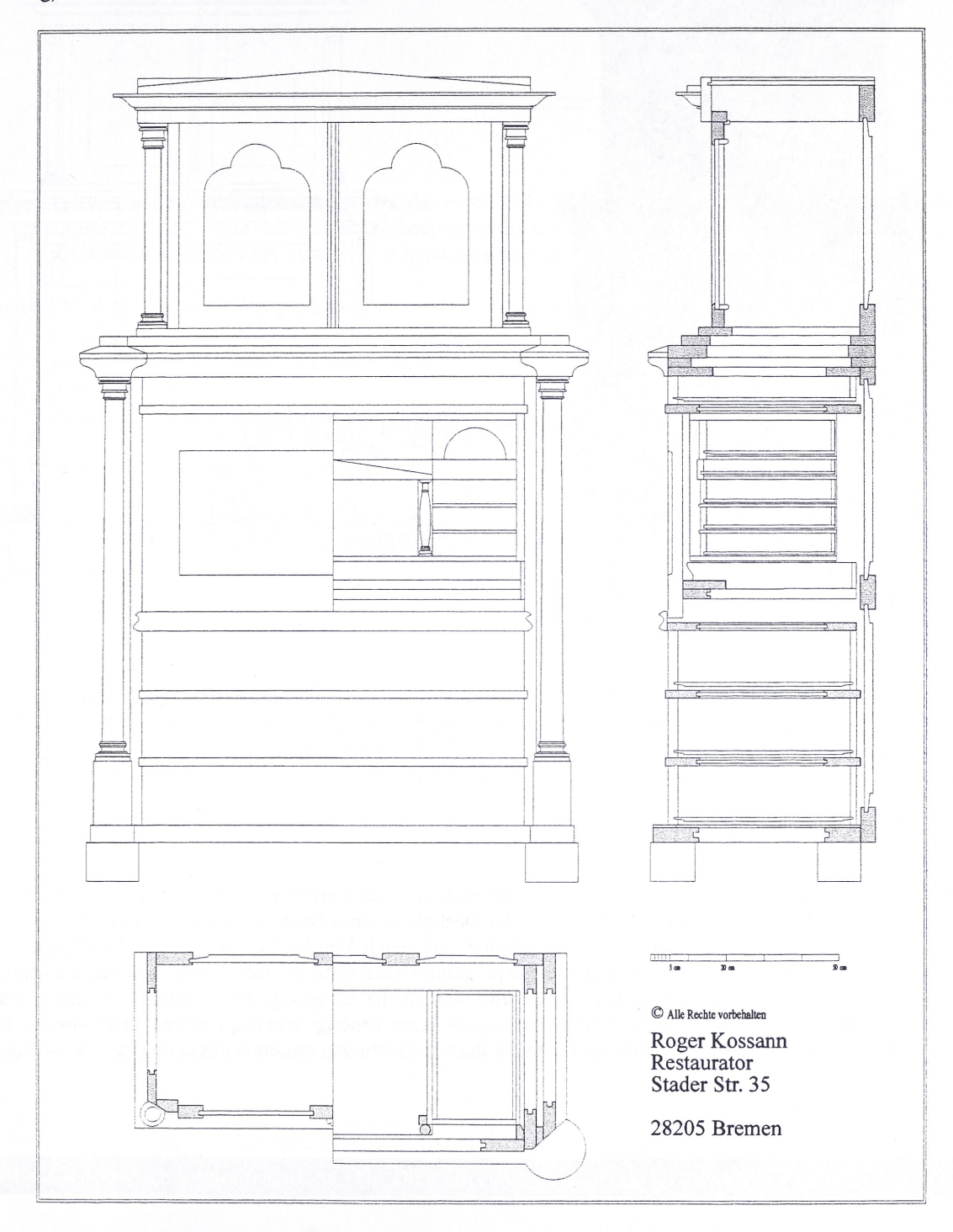

Liegt die Zeichnung erst einmal in digitaler Form auf dem PC vor, erschließen sich viele Möglichkeiten. Wir haben die erstellten Frontansicht der Zeichnung dem Photo des Meisterstückes maßstabgerecht gegenübergestellt. In den Schauraümen im Museum wäre es möglich aus dieser Zeichnung ein Plakat im Maßstab 1:1 dem Orginalmöbel gegenüberzustellen.

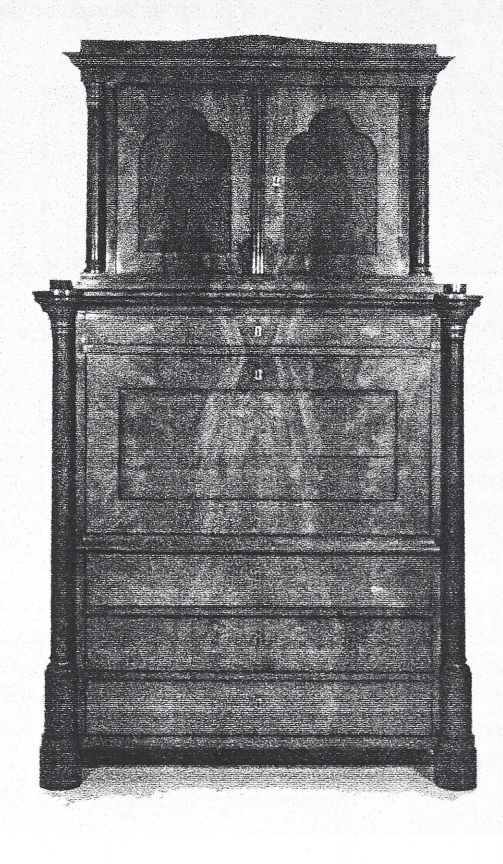

Das Möbel ist größtenteils vom Hintergrund ffeigestell. die Frontansicht herausgenommen und maßstabgerecht dem

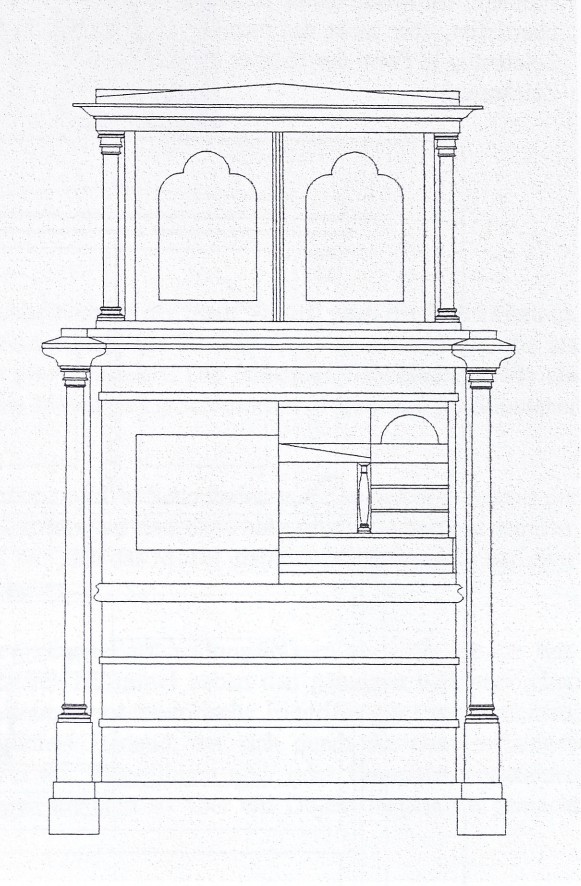

Sekretär mit Aufsatz. AIs Bremer Meisterstück identifiziert. Sekretär wie links. Hier ist aus dem Meisterriß (siehe Vorseite) Orginal gegenübergestellt.

Die letzte EDV-Awendung, die wir hier vorstellen, deckt nicht nur das Umfeld einer Restaurierung ab, sondem greift als Arbeitsmittel direkt in die Restaurierung ein. Auf der Deckplatte eines Schreibschrankes aus der ersten Hälfie des 19.Jhdt. fehlte die Galerie. Anhand der überlieferten Spuren und durch Vergleichsstücke aus der Fachliteratur wurden die fehlenden Galerieteile am PC mit einem Zeichenprogramm rekonstmiert. Anschließend wurden entsprechende Holzbretter in der Werkstatt vorbereitet. Die Ausschnitte, die für die endgültige Form notwendig waren, fuhrte ein Laserschneidgerät durch. Die Daten, die fur die Steuerung des Laser benötigt wurden, konnten direkt aus der digitalen Zeichnung übemommen werden. Das heißt, die Daten der digitale Zeichnung steuerten direkt das Laserschneidgerät.

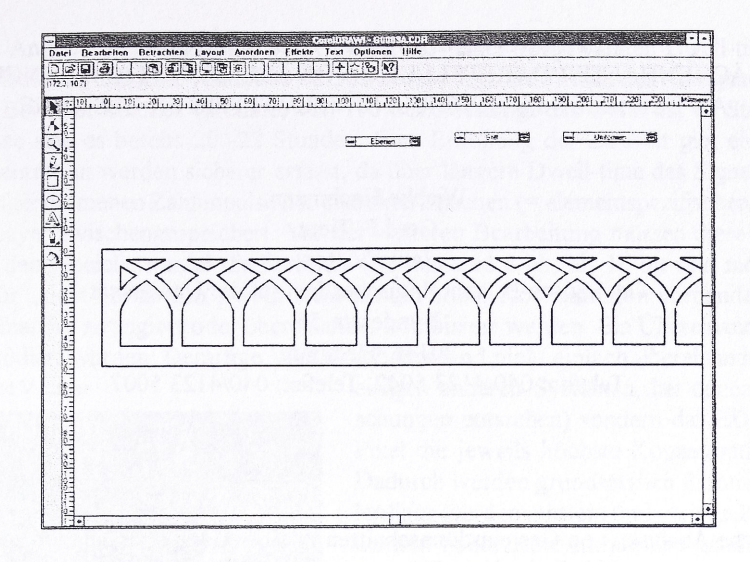

Bild oben: Zeichnung eines fehlenden Galerieteils, das so oder ähnlich ursprünglich auf der Deckplatte eines Sekretärs angebracht war. Diese mit einem Zeichenprogramm am PC erstellte Zeichnung hat ein Laserschneidgerät gesteuert, das aus dem Holz das Muster herausgeschnitten hat.

Bild unten: Das durch den Laser fertig ausgeschnittene Teil (in einer Teilansicht).

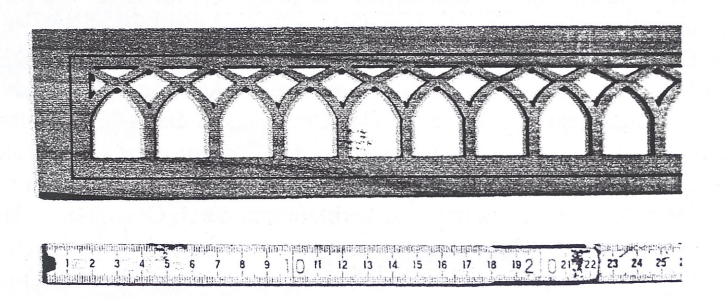

Die vorangestellten Beispiele zeigen nur einen Teil der Möglichkeiten, die sich durch die Bearbeitung am PC ergeben und die wir realisieren. Wir stehen Ihnen gem für Rückfragen zur Verfügung. Eine Mappe mit Farbausdrucken kann bei uns gegen Schutzgebühr bezogen werden. In dieser Mappe sind noch weitere Beispiele auch aus anderen Bereichen wie der Denkmalpflege und der Gemälderestauriemng mit Beispielen aufgezeigt.

ROGER KOSSANN · Stader Str. 35 · D - 28205 Bremen · Tel. (0421) - 4 98 88 09 - Fax (0421) - 43 47 46